# INSTALAČNÍ MANUÁL Hlasový asistent Google home

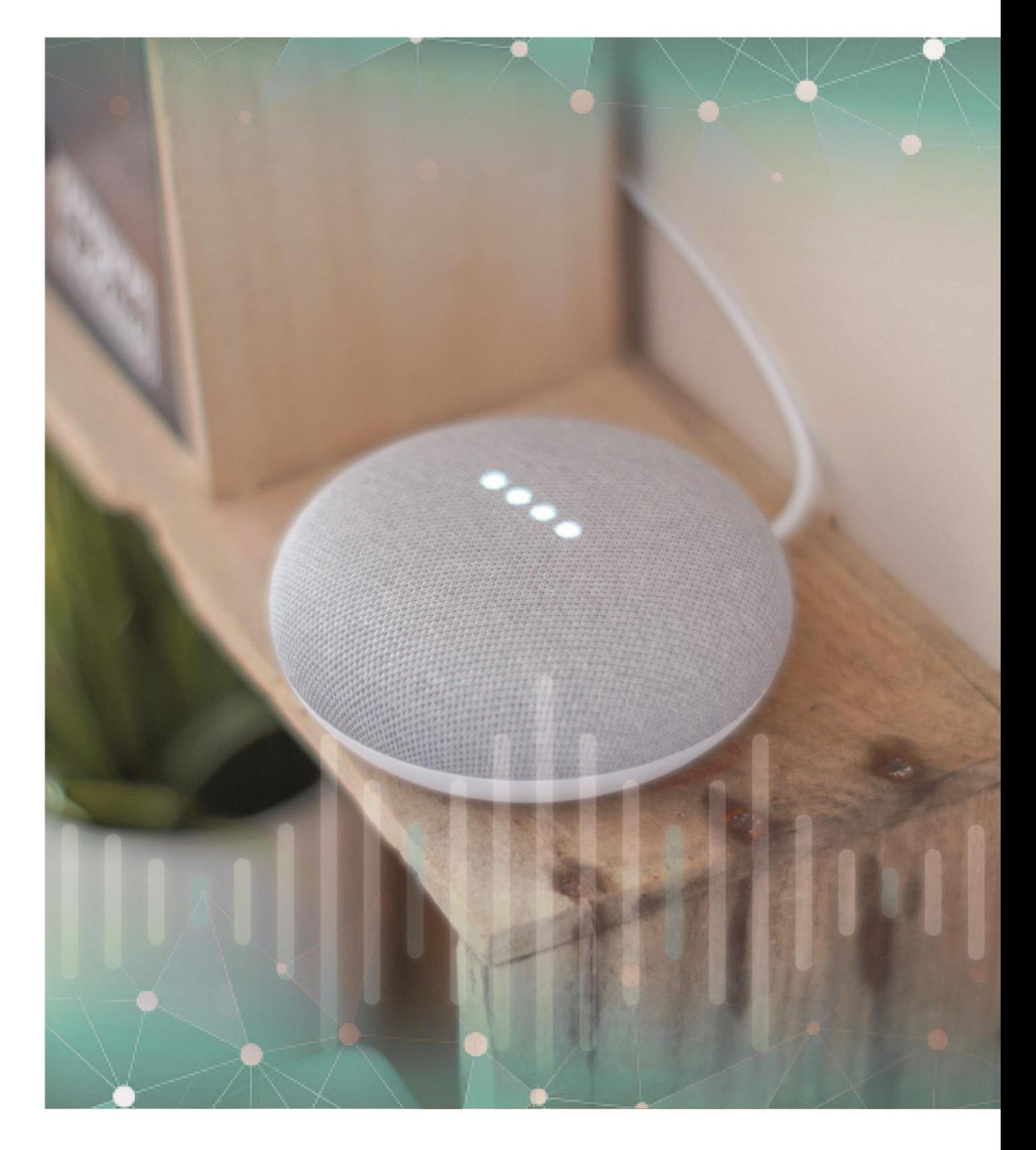

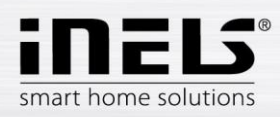

#### Obsah

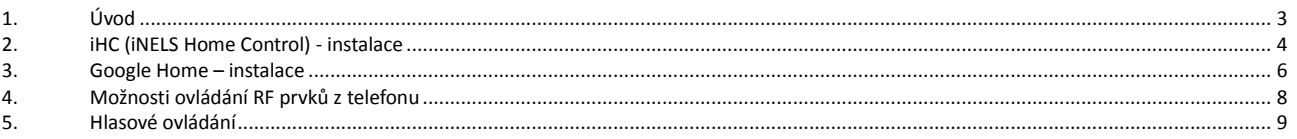

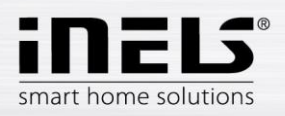

## <span id="page-2-0"></span>**1. Úvod**

Jedinečnost asistenta Google Home spočívá v možnosti ovládání pouhým hlasem. Aplikaci **Google Home** aktivujete příkazem "OK, Google". Hlasový asistent umí odpovídat na otázky a ovládat jednotlivá zařízení i chytrou domácnost. Dostupný je v mobilních telefonech, televizorech, v chytrých reproduktorech a dalších zařízeních. Můžete získat aktuální zprávy o počasí, dopravě, financích, sportu, cenách a další požadované informace. Pro poslech Vaší oblíbené hudby jsou k dispozici služby Google Music, Spotify, YouTube Music, Pandora a TuneIn Play.

A nejen to. Google Home Vám může prokázat i další služby. Můžete si nahrát informace o svém těle a zdraví, nastavit si upozornění a časovače, informovat se o provozu na cestě do práce či na výlet, sepsat nákupní seznam ...

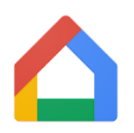

Google Home se může stát členem Vaší chytré domácnosti. Prostřednictvím Cloudového spojení komunikuje s chytrou krabičkou eLAN-RF. Díky tomu můžete hlasem ovládat třeba nastavení teploty nebo intenzitu světel. Aplikace Google Home je podporován operačním systémem Android 4.2 a vyšší i operačním systémem iOS, verze 8.0 a vyšší.

Hlasový asistent je určen k pohodlnému ovládání elektroinstalace RF Control hlasem pomocí Vašeho mobilního telefonu nebo chytrého reproduktoru. Jedná se o doplněk systému RF Control, a v rámci řešení iNELS Smart Home Solution splyne svou elegancí s každou moderní domácností.

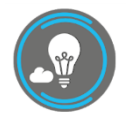

Díky aplikaci iHC-MAIRF-Cloud nebo iHC-MIIRF-Cloud (dále jen "aplikace") můžete ovládat Vaši bezdrátovou elektroinstalaci RF Control skrze lokální síť, nebo můžete využít cloudové propojení. ELKO CLOUD umožňuje vzdálené ovládání z aplikace bez nutnosti vlastnit veřejnou IP adresu. Navíc Vám toto propojení umožní ovládání pomocí zmíněné služby Google Asistent. Funkčnost

aplikace je možná pouze se zařízením eLAN-RF-003 pro ovládání RF prvků. Ve Vaší bezdrátové instalaci tedy musí být jeden z těchto prvků použit.

Aplikace iHC-MAIRF-Cloud / iHC-MIIRF-Cloud:

Je určena pro zařízení iOS 10 a výše a OS Android 5.0 a výše.

Optimalizováno pro zařízení s obrazovkou o rozlišení 800x480.

Jazyk aplikace se automaticky mění dle jazyka nastaveného v OS Android/iOS.

Cloudový účet můžete vytvořit pomocí Průvodce nastavení nebo přihlašovacího tlačítka v hlavním menu.

Doporučená minimální rychlost pro připojení eLAN-RF ke Cloudu by se měla pohybovat v řádech megabytů za sekundu (3G - 1Mbit/s a vyšší).

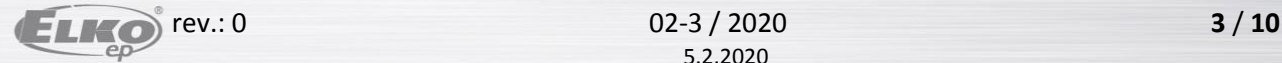

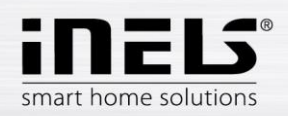

## <span id="page-3-0"></span>**2. iHC (iNELS Home Control) - instalace**

Předpokladem je, že při konfiguraci eLAN jej aktualizujte na nejnovější FW (verze 3.0.160 a vyšší).

FW můžete aktualizovat přímo v aplikaci, případně stáhnout ze stránek [www.elkoep.cz](http://www.elkoep.cz/) a nahrát jej do zařízení eLANu pomocí webového rozhraní.

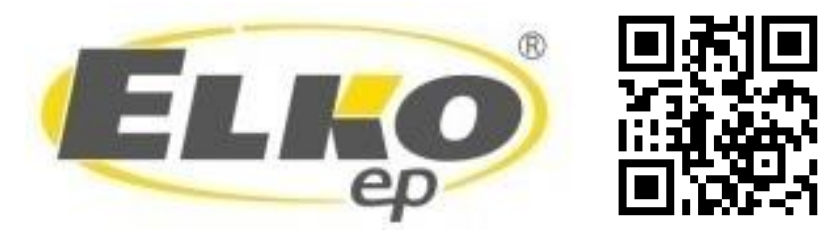

Aktuální verzi aplikace stáhnete na Google Play/App Store pod názvem iNELS Home RF Control – Cloud

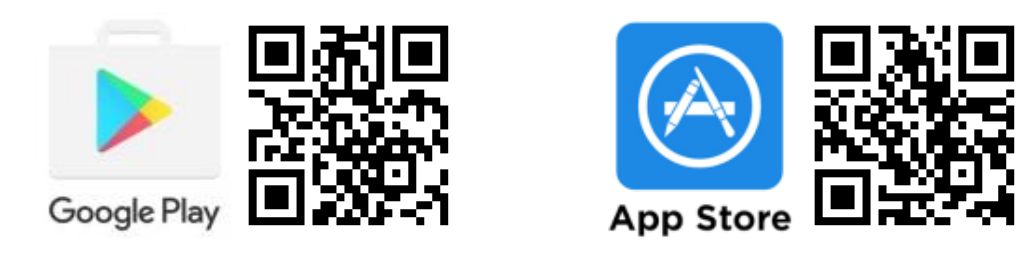

#### Vytvořte *cloud account*

- Zadáním emailu a hesla (musí obsahovat alespoň 8 znaků, velké písmeno, číslo a speciální znak).
- Na zadaný email se odešle potvrzovací klíč (token QR), který je možné naskenovat pomocí aplikace nebo překopírovat.

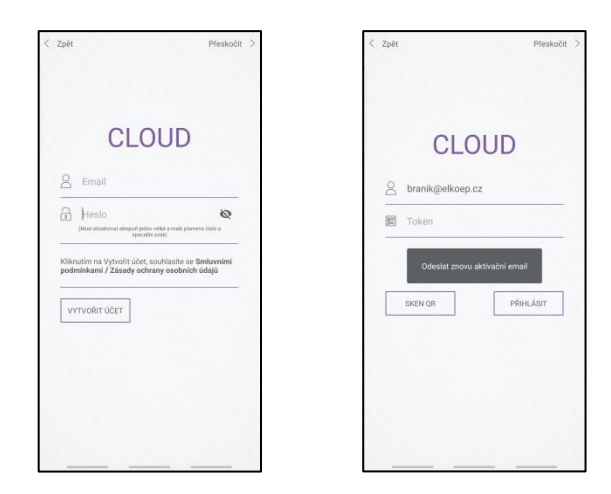

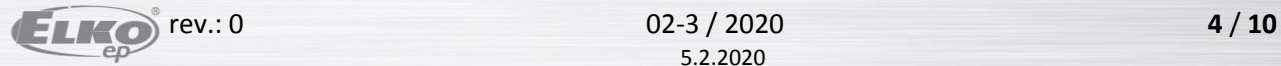

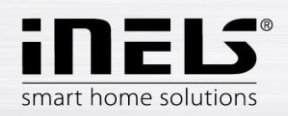

· Připojte eLAN ke Cloudu. V záložce "elan nastavení" otevřete váš lokálně připojený eLAN. Ujistěte se, že máte správně zadané přihlašovací Jméno a Heslo. Následně otevřete položku Konfigurovat cloud. Zde vložíte Váš registrovaný cloud účet (email a heslo) a potvrdíte tlačítkem Uložit.

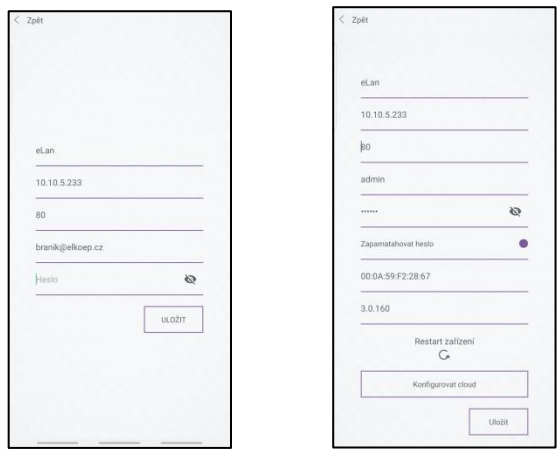

Po úspěšném připojení se data z eLAN-RF propíšou do Cloudu (cca do 5 minut).

Funkčnost Vašeho Cloud účtu ověříte přihlášením pomocí aplikace iHC.

Pokud se ve spodní části hlavní obrazovky zobrazuje nápis "eLAN pod aktuální místností je nedostupný" je nutné zkontrolovat připojení eLANu, případně znovu konfigurovat Cloud.

V případě, že můžete eLAN vzdáleně ovládat, přejděte ke konfiguraci hlasového asistenta.

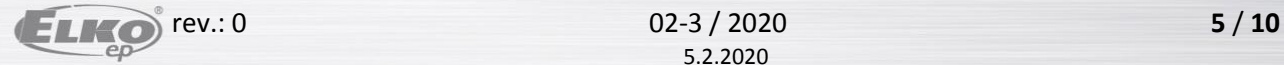

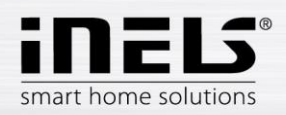

## <span id="page-5-0"></span>**3. Google Home – instalace**

1) Stáhněte a nainstalujte aplikaci Google Home

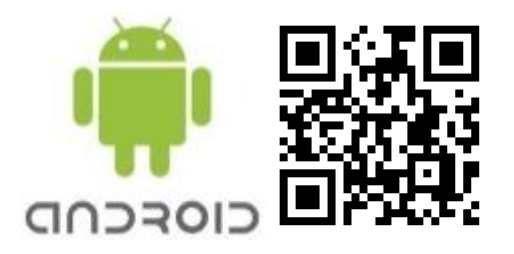

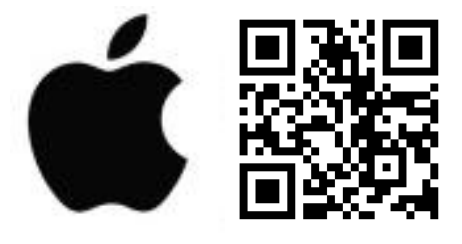

 $\alpha$ 

 $\Box$ 

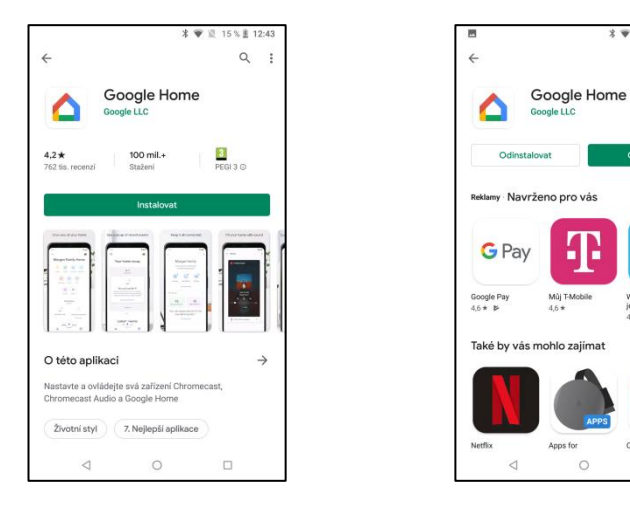

2) Přihlaste se v aplikaci Google Home pod svým Google účtem a pokračujte dle instrukcí.

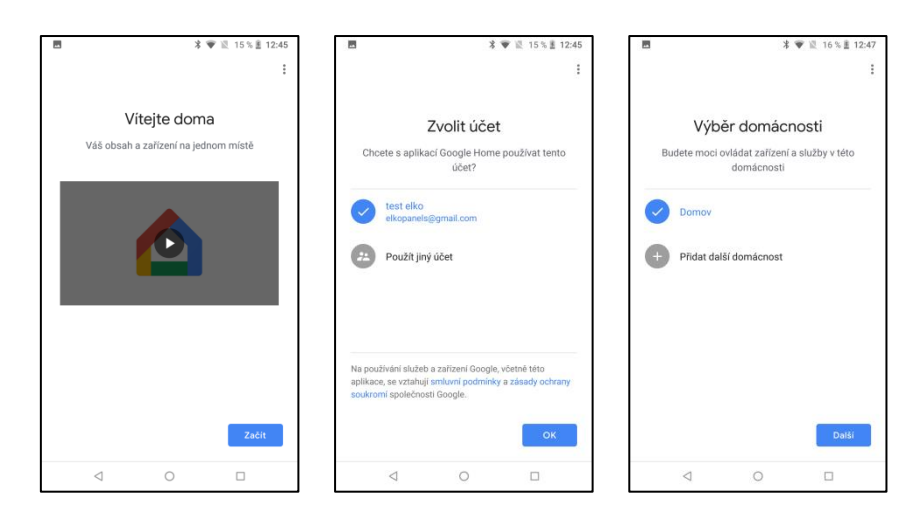

- 3) Po spuštění aplikace proběhne vyhledávání Google Home asistentů, ty si poté přidejte do aplikace.
- 4) Tlačítkem **"+" Add** (vlevo nahoře) vstoupíte do menu pro správu domácnosti.
- 5) Zde stiskněte *Nastavení zařízení*.
- 6) Na další obrazovce zvolte položku "*Spolupracuje s Googlem – Už máte něco nastaveno?"*

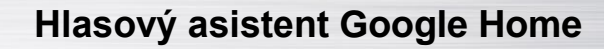

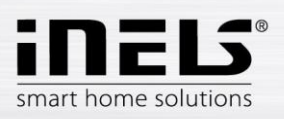

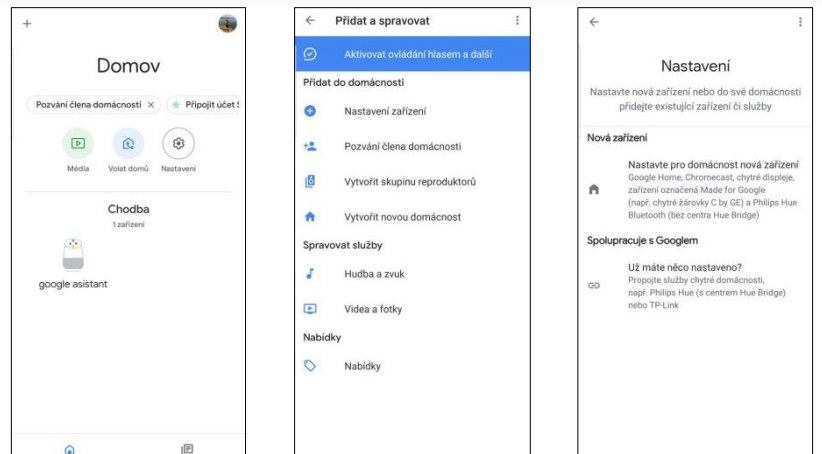

- 7) Zobrazí se seznam služeb, kde vyhledáte **iNELS Smart home**.
- 8) Po zvolení služby Vás aplikace přesměruje na stránky pro spárování iNELS Cloud a GH. Zde je nutné zadat *cloud account*, který chcete spárovat. Následně potvrdit tlačítkem *authorize*.

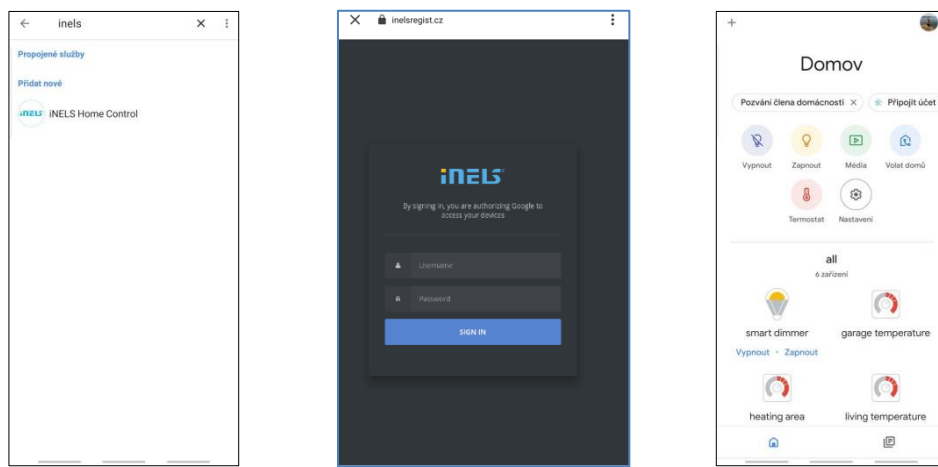

- 9) V předchozí obrazovce služeb se zobrazí spárovaná služba.
- 10) V aplikaci Google Home se zobrazí nalezené spárované RF aktory. Můžete je libovolně přejmenovat, nebo zařadit do místností a ovládat hlasovými příkazy.
- 11) Všechny povely musí začínat oslovením **Hey, Google!**

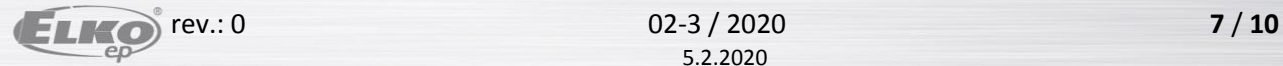

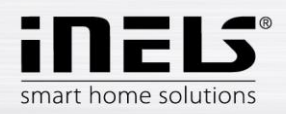

## <span id="page-7-0"></span>**4. Možnosti ovládání RF prvků z telefonu**

- 1) Po přidržení tlačítka plochy lze RF prvky ovládat hlasem. V případě, že se zobrazí hláška "Unlock more **Assistant features**" je třeba ji povolit tlačítkem **Get started**.
- 2) Ovládání bez nutnosti stisku tlačítka plochy: otevřete aplikace Google, v záložce **/More /Settings /Voice /Voice Match** povolte příkaz **Hey Google.**

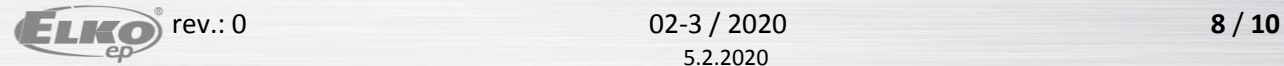

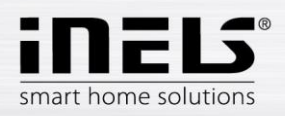

## <span id="page-8-0"></span>**5. Hlasové ovládání**

Pro každý typ RF prvků jsou povely rozdílné, je nutné dbát na to, jaké povely daným prvkům udělujete.

Google Home umožňuje ovládání v: angličtině, francouzštině, němčině, čínštině, italštině, japonštině, ruštině a španělštině. Proto je nutné při zadávání dodržet správnou diakritiku jazyka, zvoleného pro ovládání.

Vysvětlivky:

<name> - název prvku, pod kterým je uložen v eLANu. Název lze libovolně měnit jak v aplikaci Google Home tak i v aplikacích iHC MAIRF a iHC MIIRF. Doporučujeme zadávat krátké názvy. "X percent" – místo X doplňte požadovanou hodnotu.

#### **Příklady hlasových příkazů v angličtině**

**pro RF spínače: RFSA-11B, RFUS-11, RFSC-11 RFSA-61M, RFUS-61, RFSC-61, RFSAI-61B, RFSA-61B, RFSA-62B, RFSA-66M** ON – turn <name> on OFF – turn <name> off

**pro RF žaluziový prvek: RFJA-12B** UP - open <name> DOWN – close <name>

**pro stmívače: RFDA-11B, RFDSC-11 RFDA-71B, RFDSC-71, RFDAC-71B, RFDEL-71B** ON 100% – turn <name> on OFF 0% – turn <name> off Set brightness - Set <name> brightness to X percent Increase - increase <name> (Google Home pošle požadavek snížení jasu) Increase by – increase <name> by X percent Decrease - decrease <name> (Google Home pošle požadavek snížení jasu) Decrease by – decrease <name> by X percent

#### **RFDA-73M/RGB, RF-RGB-LED-550**

ON 100% – turn <name> on OFF 0% – turn <name> off Set brightnes - Set <name> brightness to X percent Increase - increase <name> (Google Home pošle požadavek na zvýšení jasu) Increase by – increase <name> by X percent Decrease - decrease <name> (Google Home pošle požadavek snížení jasu) Decrease by – decrease <name> by X percent Color change - set <name> to <color-name>

**pro teplotní prvky: RFSTI-11B, RFSTI-11G, RFTI-10B, RFTC-10G** What is <name> temperature

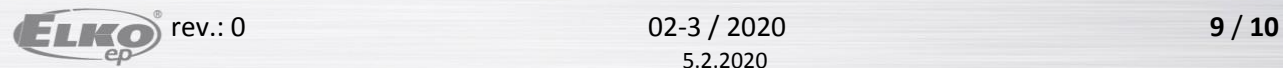

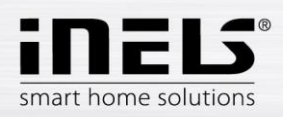

## **Hlasový asistent Google Home**

#### **pro RF termohlavici:**

#### **RFATV-1**

What is <name> temperature set the <name> temperature to 18 degrees increase the <name> temperature decrease the <name> temperature

#### **pro teplotní okruh:**

**Heat Cool Area** What is <name> temperature Teplota: set the <HCA name> temperature to 18 degrees increase the <HCA name> temperature decrease the <HCA name> temperature Mode: set mode <mode> to min/minimum set mode <mode> to low set mode <mode> to normal/standard set mode <mode> to comfortable/comfort Power: set the <HCA name> to heat set the <HCA name> to cool set the <HCA name> to off

#### **pro bílou RF žárovku:**

#### **RF-WHITE-LED-675**

ON 100% – turn <name> on OFF 0% – turn <name> off Set brightness – Set <name> brightness to X percent Increase - increase <name> (Google Home pošle požadavek snížení jasu) Increase by – increase <name> by X percent Decrease - decrease <name> (Google Home pošle požadavek snížení jasu) Decrease by – decrease <name> by X percent

## **pro RF detektory: RFSF-1B, RFWD-100, RFMD-100** Arm <name> detector Disarm <name> detector

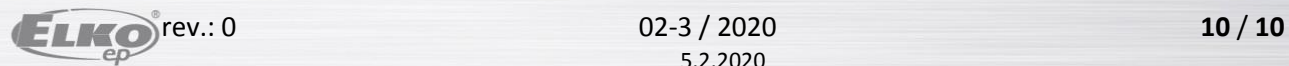